## **Mathematik für AHS 5, Übungsbuch**

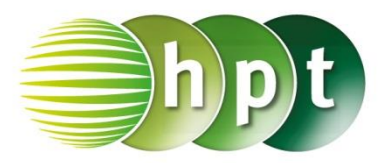

## **Hinweise auf den Einsatz von CASIO Class Pad II**

## **Seite 100 / Aufgabe 5.25:**

## **Angabe c):**

Überprüfe 6 $x^2 - 19x + 15 = 0$  mit  $x_1 = \frac{3}{2}$  $\frac{3}{2}$  oder  $x_2 = \frac{5}{3}$  $\frac{5}{3}$ 

**Schritt 1:** Öffne die **Main**-Anwendung

**Schritt 2: Menüleiste/Aktion/Weiterführend** den Befehl **solve** auswählen

**Schritt 3:** Gib mithilfe der Tastatur **6x^2 - 19x + 15 =0, x** ein und bestätige diese Eingabe mit der **EXE**-Taste. Das Ergebnis  $\{x=\frac{3}{2}\}$  $\frac{3}{2}$ ,  $x = \frac{5}{3}$  $\frac{3}{3}$  wird ausgegeben.

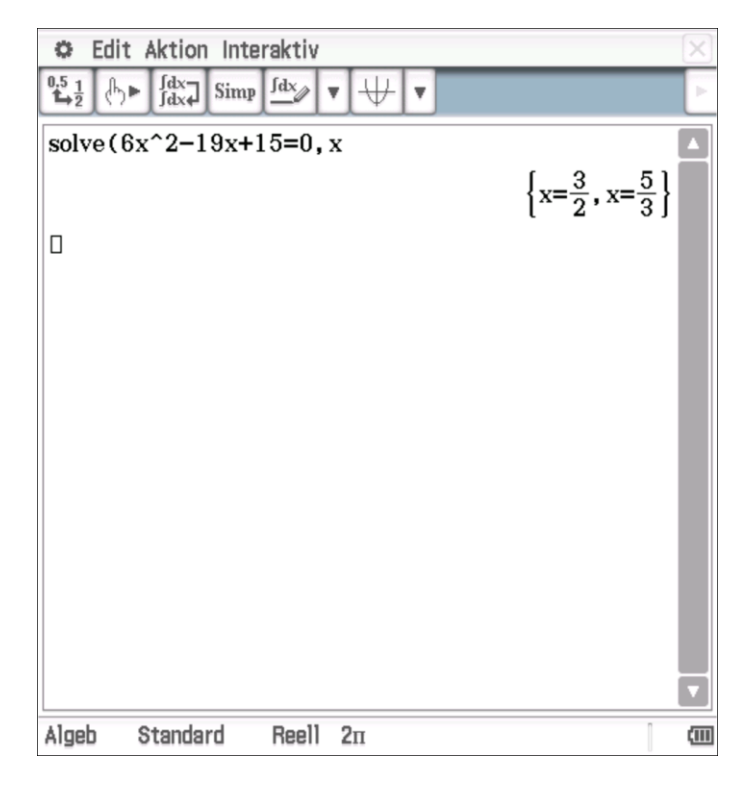